## **KERKYTHEA SDK**

# 

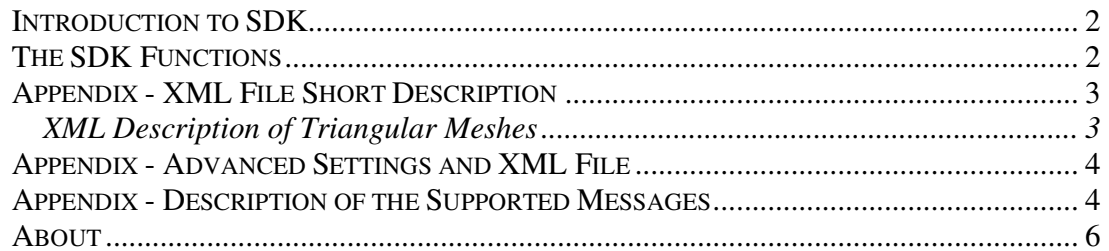

#### INTRODUCTION TO SDK

The Kerkythea SDK for Windows comes as a dynamic library that should be linked during runtime. The SDK is written in C++ and the interface of all available functions can be found in the file "KerkytheaSDK.h". An example of using the SDK can be found in the Microsoft© Visual Studio© Application "sdktest". In this example, the SDK library is loaded dynamically and a scene is processed and rendered. A precompiled demo can be found in the bin folder (where the user has to execute the "demo.bat" script).

In the next sections, we will see a description of the SDK functions and an overall description of Kerkythea messaging system where most of the SDK functions are based on.

#### THE SDK FUNCTIONS

The objects in a Kerkythea scene are divided in three classes; models, lights and cameras. The models correspond to objects with certain material properties, lights correspond to point light sources; note that the models may contain emittance data in which case they act like area lights. The following sections can be found in the header file:

Basic Type Definitions and Structs

In this section, additional data types that can be handled by the library are declared. These are basic geometric and color structures.

SDK General Handling Functions

Functions that should be used for initialization and shutdown of the library. Note the existence of a function for deleting dynamic data (usually strings) generated by the library.

Scene Opening and Rendering Job Issues

Functions for opening/saving a scene, starting a render job and showing/hiding the window with the displayed image.

Main Messaging System and Parameterization

Function to pass parameters and messages to the Kerkythea internal structures. The parameters fall in certain categories (like booleans, integers, strings) while messages are strings that act like messages for the modules. This is the "real power" of Kerkythea SDK because these functions can be used to configure almost any aspect of Kerkythea library. For convenience though, the SDK library comes with additional functions for special purposes that are more efficient and easier to use.

Generic Scene Structure Handling

Helping functions to access the scene and retrieve certain data about the models, lights and cameras. Note that the name/identifies of an object plays a central role in accessing the parameters of this object.

Specific Triangular Mesh Object Handling

Special functions for transferring of vertex/normal/uv data from the caller to Kerkythea scene. These functions should be used for passing efficiently the geometry to the library. Material Library and Appearance Handling

These functions should be used for opening a material library and copying the material properties from one object to the other.

## APPENDIX - XML FILE SHORT DESCRIPTION

The XML file used by Kerkythea contains the complete hierarchically organized data structure of the complete Kerkythea parameterization. The file describes the complete hierarchy of object/subobjects including the parameters for each object.

When an object is given in the XML file, the object is described with the following four strings:

Identifier – This string is closely related to the name of the object, it's the actual string used to identify the object within the complete hierarchy. This means that it may contain the character '/' to show that the object is located deeply in the tree structure or as in most cases will simply match the object name.

 $\Delta$ **Label** – This is the label of the object; this string will be used to search in the K plugins and find the appropriate one. If the right plugin is found, an object of this type is created, and is initialized according to the parameterization followed in the file.

 $Name$  – The actual name of the created object – can be any user name.

 $\tau_{\text{type}}$  – The generic category where the objects falls in.

On the other hand, when a parameter is given this is described by the following three strings:

 $\theta$   $\theta$  – The name to access the parameter; this must be a string that can be identified by the developed object.

 $\overline{Type}$  – The type of the parameter; this is used to make the appropriate conversion for the Value string. The most used categories for this are: "Boolean", "Integer", "Real", "String". The correct type MUST always be provided for the correct interpretation of the value.

**value** – The actual value of the object in a string format.

## XML DESCRIPTION OF TRIANGULAR MESHES

The triangular meshes in Kerkythea have a very compact description inside the XML file. They are indexed meshes, meaning that the vertex list is given separately from the triangle list, where in the latter, triangles are described by just providing the integer indices of their vertices in the list.

A triangular mesh object is initially described with the *Object* keyword, followed by the object parameters, i.e. identifier, label, name and type, all of them in a string format with the label required to be  $Triangular$  Mesh and the type equal to  $Surface$ . The first thing after that, is a vertex list which is described as parameter with the attributes, name equal to Vertex List, type equal to Point3D List and then the value of total number of vertices in the mesh. The list of vertices must follow with the position of described in a single string containing 3 float numbers.

After the vertex list description, an optional normal list may be provided with the attributes, name equal to  $Normal$  List, type equal to  $Point3D$  List and then the number of normal vectors. Kerkythea can work both with normal description per vertex and per triangle (but not mixed). Thus, the number of given normal vectors can be either equal to the number of vertices in the mesh (normal per vertex) or equal to the number of triangles multiplied by 3 (normal per triangle); the application will automatically make the correct handling of the normal list.

Right afterwards, the triangle list is given with the attributes, name equal to *Index List*, type equal to Triangle Index List and then in value the total number of triangles in the list. The list of indices followed described in the form of strings containing 3 integer numbers. These numbers are the 0-based indices of the positions in the first list (vertex list), thus they cannot be greater-equal to the number of vertices.

An optional Boolean parameter at the end with the name  $smooth$  defines whether the mesh appears smooth (i.e. makes use or re-computes the normal vectors) or flat.

```
<Object Identifier="Triangular Mesh" Label="Triangular Mesh" Name="" Type="Surface"> 
       <Parameter Name="Vertex List" Type="Point3D List" Value="8"> 
                <P xyz="5 -3.54243 0.0164385"/> 
                … 
       </Parameter> 
       <Parameter Name="Normal List" Type="Point3D List" Value="36"> 
               \langle P \rangle xyz="0 0 -1"/>
                … 
       </Parameter> 
        <Parameter Name="Index List" Type="Triangle Index List" Value="12"> 
               \leqF ijk="0 1 2"/>
                … 
       </Parameter> 
       <Parameter Name="Smooth" Type="Boolean" Value="1"/>
</Object>
```
*XML Code Snapshot from Triangular Mesh Description* 

#### APPENDIX - ADVANCED SETTINGS AND XML FILE

In the "Advanced Settings" dialog, you can see the complete hierarchy of the objects and parameters of Kerkythea. This means that the "Advanced Settings" is another complete description of the parameterization and it thus closely related to the XML file description. In fact, one can find all the parameters taken place in the XML file except for certain data that can not be easily viewed (like mesh data).

The "Advanced Settings" can also be used for testing some of the messages of Kerkythea. Thus, left-clicking on an object will bring up its parameters (on the right pane), while right clicking on an object will pop up a menu of the supported messages (or a part of the messages – some of them needing additional information will not appear in that menu).

```
APPENDIX - DESCRIPTION OF THE SUPPORTED MESSAGES
```
The messaging system can be invoked directly from the script files used by Kerkythea. The script files give the ability not only to address messages to Kerkythea kernel but also to set the parameters in the hierarchy.

One important thing about the messages and parameters is that they can only be addressed if they are given in the appropriate "path" in the hierarchy. This can be done by using the special strings "./" (to begin a path) and "/" (to branch to another path), similarly to a folder/files structure.

Here is the supported message list. Note, that in order for the message to work, it should be included in "" marks and placed after a message command, for example Load myscene.xml -> message "Load myscene.xml".

## **Load myscene.3ds**

Causes the kernel to load a scene. Simple  $\odot$ 

## **Merge scene2.xml #model #light #camera #rendersettings #globalsettings**

Causes the kernel to open given scene and perform merging according to the integers included in the message. The integers have the following meaning:

 $\#$ any = 0 : Keep old settings

 $\#$ any = 1 : Replace old settings

 $\#$ any = 2 : Merge (add) settings

 $\#$ any = 3 : Merge settings but in case of name collision keep the old ones

 $\#$ any = 4 : Merge settings but in case of name collision replace with the new ones

#any = 5 : Merge settings but in case of name collision keep the old ones and replace with new coordinates (mesh/surface and coordinate frame position).

#any = 6 : Merge settings but in case of name collision keep the old ones and replace with material and general appearance settings.

All the values make sense for the model, light, camera but only the values 0, 1 make sense for the render and global settings.

For example we could issue the following merging, if we want to replace with new materials, merge cameras & lights, but keep old render and global settings. message "Merge scene2.xml 6 3 3 0 0"

#### **Save newscene.xml**

Causes the kernel to save the complete current parameterization (note that at the current moment, only xml extension is supported).

#### **Render**

Causes the kernel to begin rendering, applying also filters at the end.

#### **SaveImage output.png**

Probably after a render job, this message will save the final image on disk.

#### **GenerateSun #lon #lat #zone #date #time**

This message is handled by a scene sub-object, meaning that the complete scene path should precede the GenerateSky keyword. The #lon and #lat are real parameters indicating the longitude and latitude in decimal degrees of the place of interest, while #zone corresponds to Greenwich time zone of the place in the form GT followed by the integer zone offset. The date should be given in dd-mm-yyyy format, while the time should be given in hh:mm:ss format.

Assuming that we have loaded a scene called "Paris", here is an example to generate the sun in one hour past noon, mid August:

message "./Scenes/Paris/GenerateSun 48.82 2.48 GT+1 15-08-2006 13:00:00"

Note, during the generation of sun, a point light source is created with the name "sun". If a light already exists with that name then it is replaced with the new parameters.

## **Lock Cache**

## **Reset Cache**

These two messages are often used in various Kerkythea modules to signify that various cached data should be reused instead of reinitialized (which may involve heavy computations). This is especially true for generated photon maps and irradiance caches where reusing these data may decrease considerably the rendering times without affecting the quality.

Here are some example messages:

message "./Irradiance Estimators/Density Estimation/Lock Cache"

message "./Irradiance Estimators/Diffuse Interreflection/Lock Cache"

message "./Environments/Octree Environment/Lock Cache"

Note that the user becomes responsible after locking these data, to unlock them (by using the "Reset Cache" message) when they become invalidated. This will happen when certain changes are made to the scene (for example moving an object or changing the light position).

## ABOUT

APPLICATION Kerkythea<sup>©</sup> SDK VERSION 2.0 (COPYRIGHT 2005-2008) AUTHOR IOANNIS PANTAZOPOULOS CONTACT Ioannis.Pantazopoulos@gmail.com